# Voice Record Pro 7

Voice Record Pro 7 ist eine kostenlos IOS-App, mit der sich hervorragend alles aufnehmen lässt, von kurzen Audios bis hin zu ganzen Podcast inklusive direkte Veröffentlichung auf verschiedensten Kanälen. Will man seine Schüler zum Sprechen bringen, ist diese intutive App das Mittel der Wahl. Einfach in der Handhabung eignet sie sich für alle Fächer, entfaltet ihre Magie aber vor allem im Bereich der Fremdsprachen.

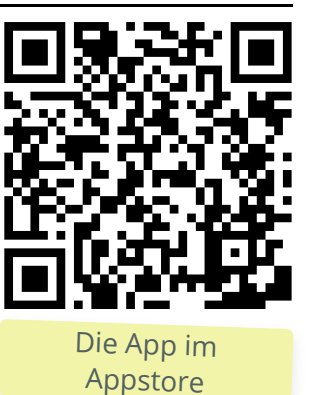

Einmal geladen kann man sofort mit der Erstellung und Bearbeitung seines ersten Podcasts beginnen.

## How to

Bei der Erstellung eines Audios/ Podcasts hat sich folgende Reihenfolge bewährt:

- Überlege dir ein Thema und die ungefähre Länge des Audios
- Notiere, über welche Punkte du sprechen willst (Storyboard)
- Öffne Voice Record Pro 7 und beginne mit "Record" (oben rechts) zu sprechen
- Trimme, schneide und bearbeite deine Aufnahme danach, lösche fehlerhafte Sequenzen raus und nehme sie neu auf
- Überlege, ob du die Aufnahme auf deinem iPad speichern willst oder gleich in eine Cloud oder auf YouTube stellst

#### Send By Email

- Send By SMS Save in Photo Album
- ▲ Save to Google Drive™
- Save to Dropbox
- Save to OneDrive
- **b** Save to Box Cloud
- Save to iCloud
- **B** Save to Sound Cloud
- Send to Bluetooth
- FTP Send to FTP Server
- Website Upload
- $\begin{bmatrix} \frac{\gamma_{0II}}{\gamma_{0Ib}} \end{bmatrix}$  Post to Youtube

Auszug der Verarbeitungsmöglichkeiten

# Hilfen

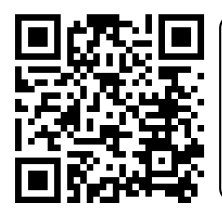

### **Tutorial**

Kurzes Tutorial zu Voice Record Pro

**Material** 

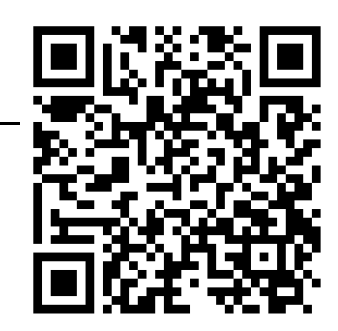

Alle Materialien unter: **https://kurzelinks.de/7cy7**

Georg Schlamp, Christian Wettke, 2019